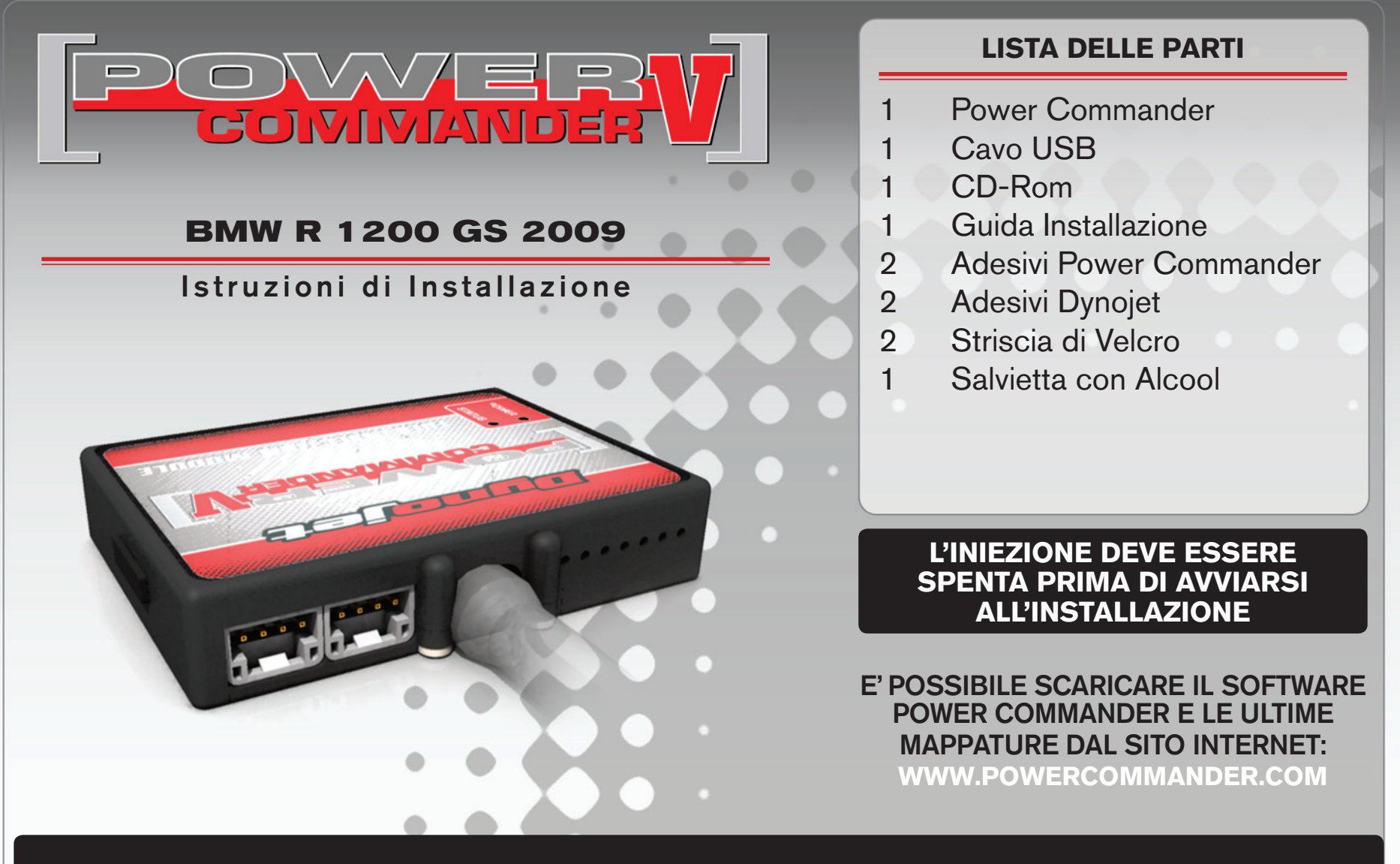

# **LEGGERE TUTTE LE INDICAZIONI PRIMA DI AVVIARSI ALL'INSTALLAZIONE**

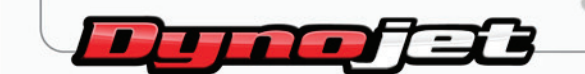

2191 Mendenhall Drive North Las Vegas, NV 89081 (800) 992-4993 www.powercommander.com

## **GUIDA AGLI INGRESSI PER ACCESSORI DEL POWER COMMANDER V**

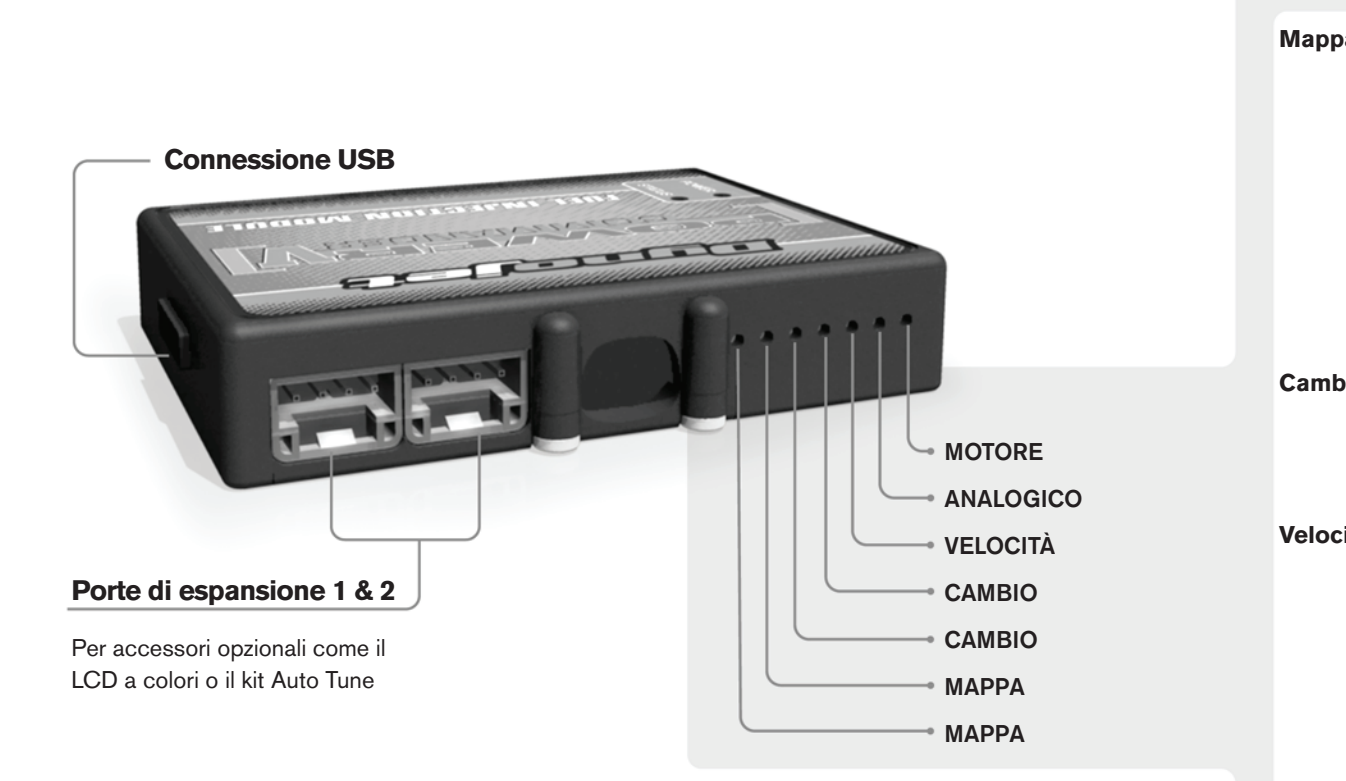

#### **Connessione dei cavi**

Per collegare i cavi al PCV prima rimuovere la protezione di gomma sul retro dell'unità a svitare la vite del foro corrispondente. Spelare il filo per circa 10mm dalla fine. Infilare il filo nel foro del PCV fino a quando si ferma e stringere la vite. Assicurarsi di reinstallare la protezione in gomma.

*NOTA: Se si unisce i fili con una stagnatrice sarà più facile inserirli nel foro.*

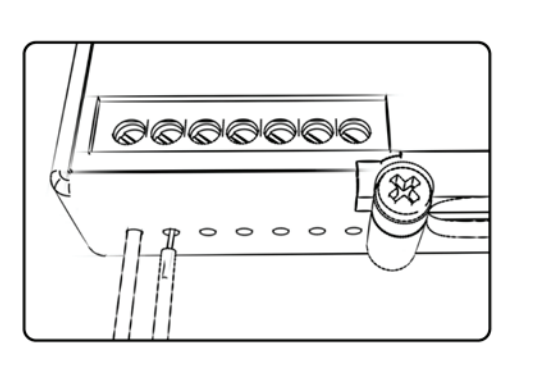

### COLLEGAMENTO ACCESSORI

**Mappa -**  Il PCV ha la capacità di memorizzare 2 mappe differenti. E' possibile passare in tempo reale da una mappa all'altra se si collega uno switch agli ingressi MAPPA. Si può utilizzare qualsiasi tipo di interruttore aperto/chiuso. La polarità dei fili non è importante. Quando si utilizza l' Automappa una posizione farà funzionare la mappa di base e l'altra posizione permetterà di attivare la modalità di autoapprendimento. Quando lo switch è in posizione "CHIUSA" l'automappa sarà attiva.

**Cambio-** Questi ingressi sono utilizzati per il cambio elettronico Dynojet. Inserire i fili del cambio elettronico Dynojet negli ingressi SHIFTER. La polarità dei fili non è importante.

**Velocità-** Se il vostro veicolo è dotato di un sensore velocità da cui poter prelevare il segnale, è possibile collegarvi un filo e portarlo a questo ingresso. Questo permetterà al software Control Center di calcolare la marcia inserita. Una volta impostata questa funzione sarà possibile modificare la mappa benzina e o anticipo nonché il tempo di taglio del cambio elettronico in funzione della marcia inserita.

**Analogico-** Questo ingresso è per un segnale 0-5v come la temperatura del motore, il boost, ecc. Una volta fatto questo collegamento sarà possibile variare la mappa benzina nel software Control Center in funzione di questo segnale.

**Motore-** In questo ingresso **NON** va inserito niente se non espressamente indicato da istruzioni Dynojet. Questo ingresso viene utilizzato per trasferire i dati del segnale albero motore da un modulo all'altro.

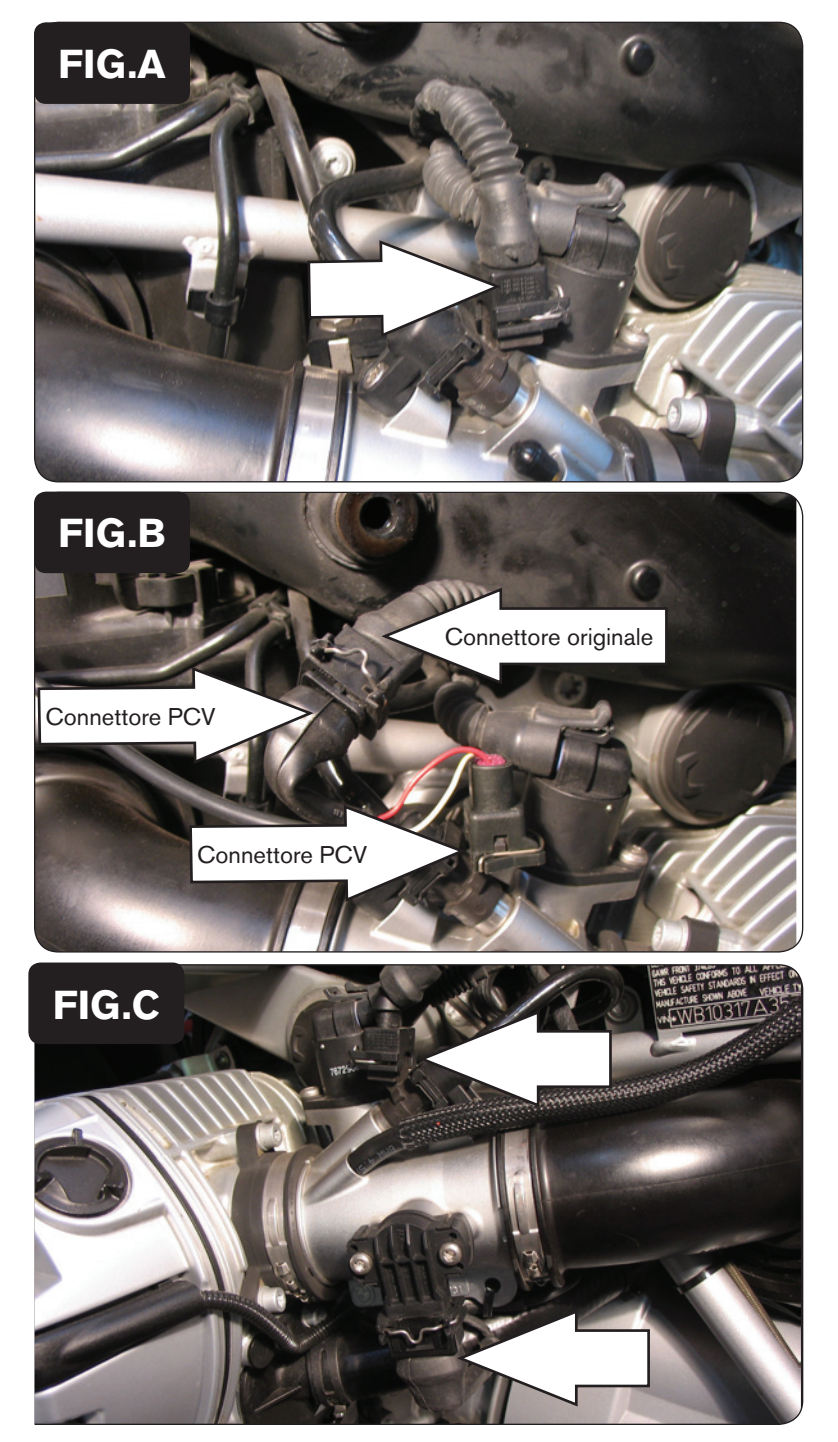

### *NON ACCENDERE IL QUADRO DELLA MOTO SE TUTTE LE CONNESSIONI NON SONO STATE RIPRISTINATE*

- 1. Rimuovere la sella.
- 2. Posizionare temporaneamente il PCV nell'area sottosella.
- 3. Scollegare il cablaggio originale dall'iniettore destro (Fig. A).

4. Collegare i connettori del PCV con i fili di colore GIALLO in linea con il cablaggio originale e l'iniettore (Fig. B).

- 5. Scollegare il cablaggio originale dall'iniettore sinistro (Fig. C).
- 6. Scollegare il cablaggio originale dal sensore TPS di posizione farfalla (Fig. C).

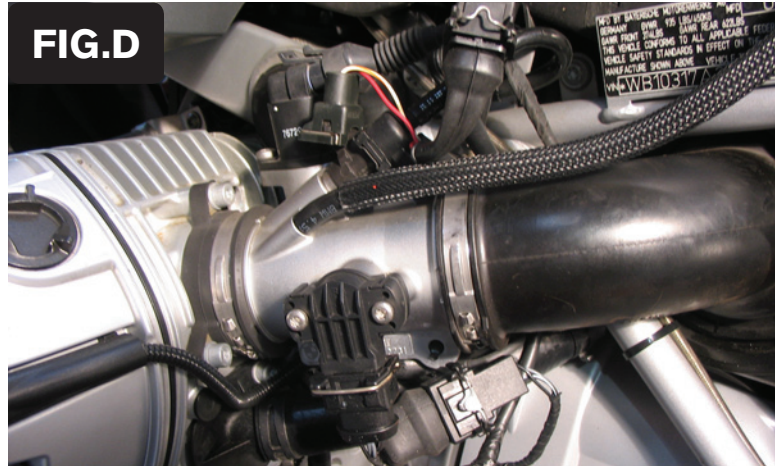

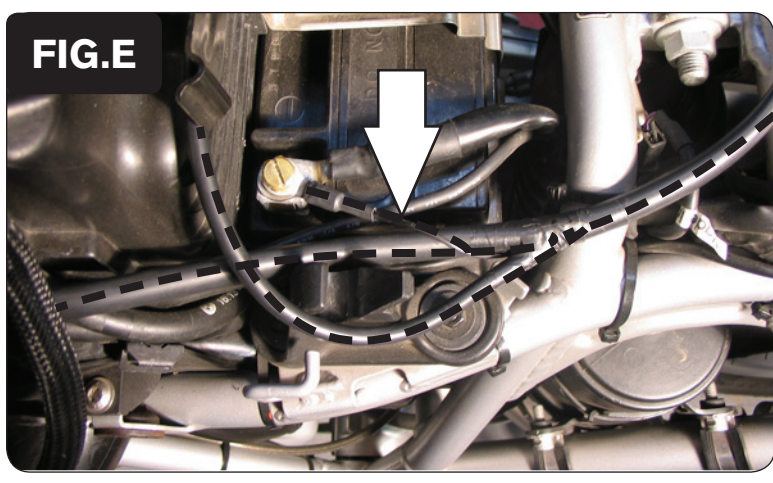

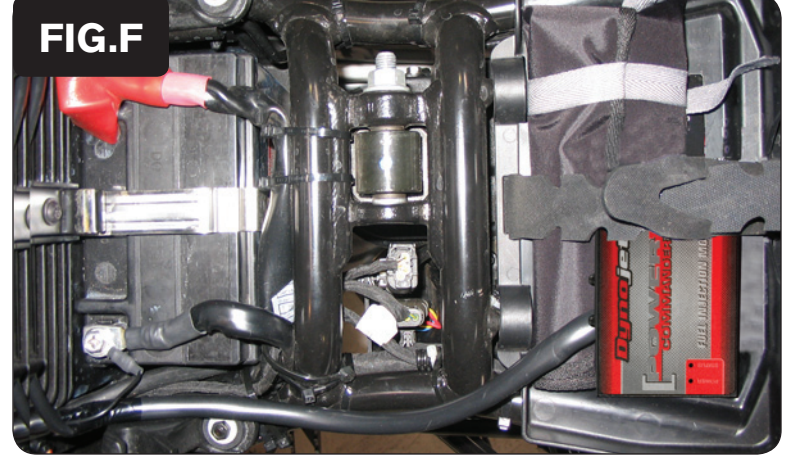

- 7. Far scorrere il cablaggio del PCV dietro al condotto di aspirazione.
- 8. Collegare i connettori del PCV con i fili di colore ARANCIONE in linea con il cablaggio originale e l'iniettore sinistro (Fig. D).
- 9. Collegare i connettori del TPS provenienti dal PCV in linea con il cablaggio originale ed il sensore TPS (Fig. D).

- 10. Collegare il cavo di massa al terminale negativo della batteria (Fig. E).
	- *\*\* Assicurarsi che la massa sia correttamente fissata. \*\**

11. Fissare l'unità PCV nell'area sotto alla sella principale. E' possibile utilizzare il velcro oppure le fascetta forniti (Fig. F).

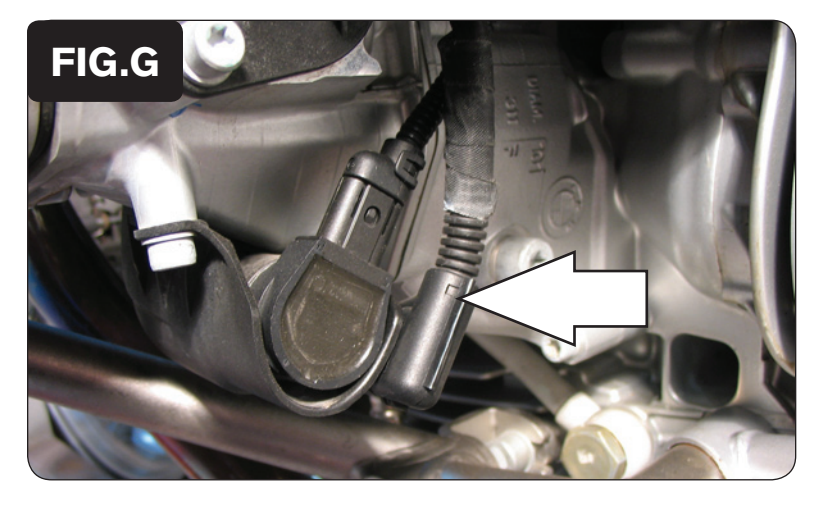

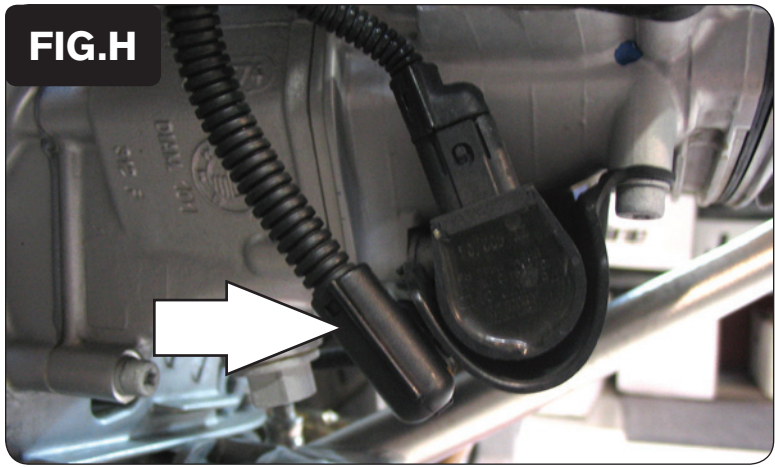

12. Scollegare il connettore della sonda lambda presente sul lato sinistro del motore (Fig. G).

*Questo connettore si trova vicino alla bobina di accensione inferiore.*

13. Scollegare il connettore della sonda lambda presente sul lato destro del motore (Fig. H).

*Questo connettore si trova vicino alla bobina di accensione inferiore.*

*Le sonde lambda originali non verranno più utilizzate e ossono eventualmente essere rimossa dalla moto.*

14. Accertarsi che tutte le connessioni siano correttamente chiuse e che i cablaggi non possano essere schiacciati o pizzicati. Reinstallare la sella.